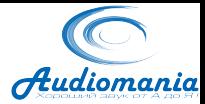

## **X3 Инструкция по эксплуатации**

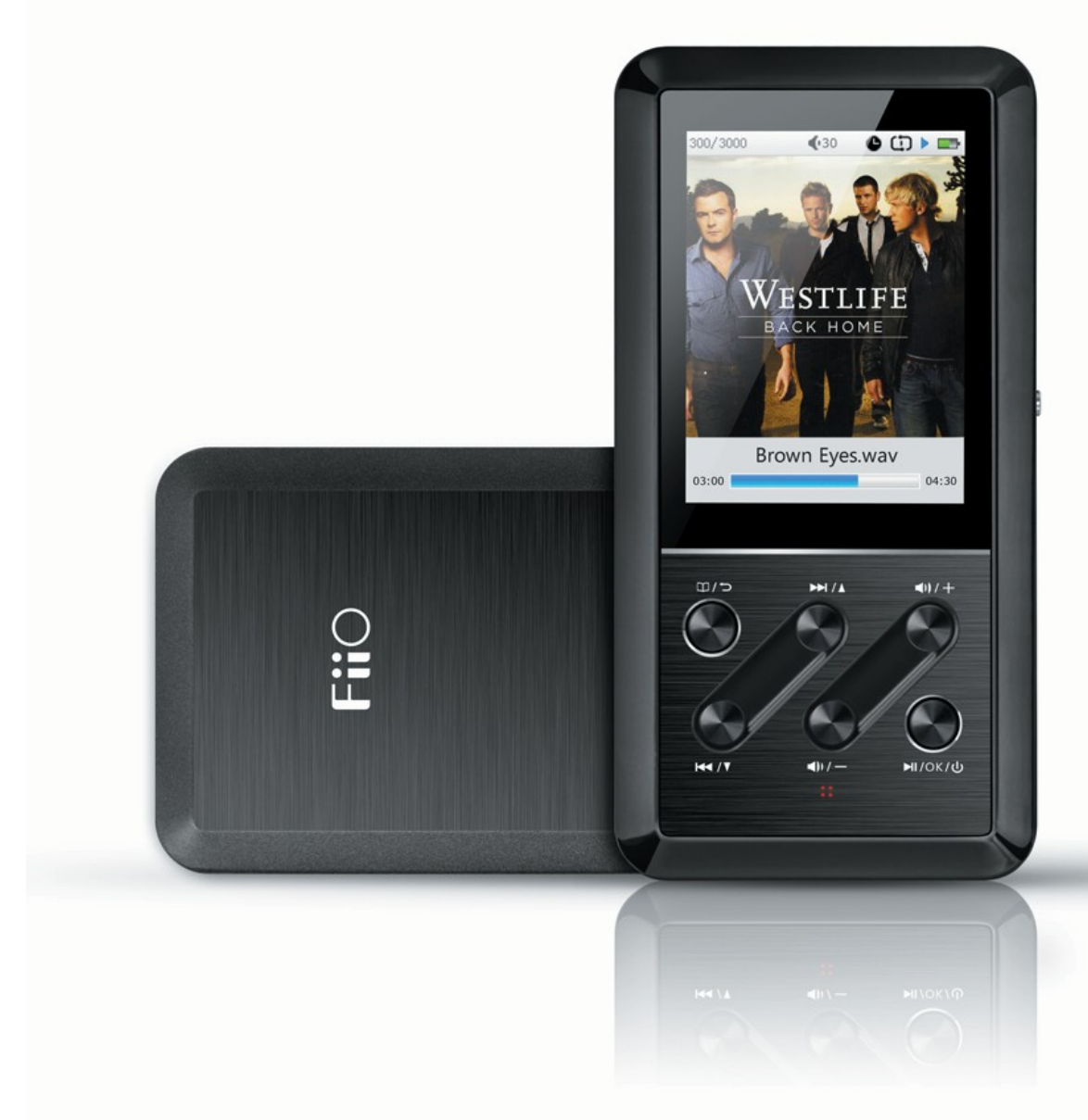

#### **Введение**

Благодарим вас за приобретение новейшего 192К/24bit плеера Х3. Мы специально разработали эту инструкцию, включив ответы на часто возникающие вопросы, чтобы помочь вам в полной мере насладиться преимуществами и звучанием Х3.

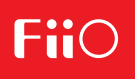

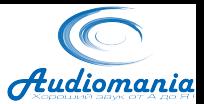

# **Содержание**

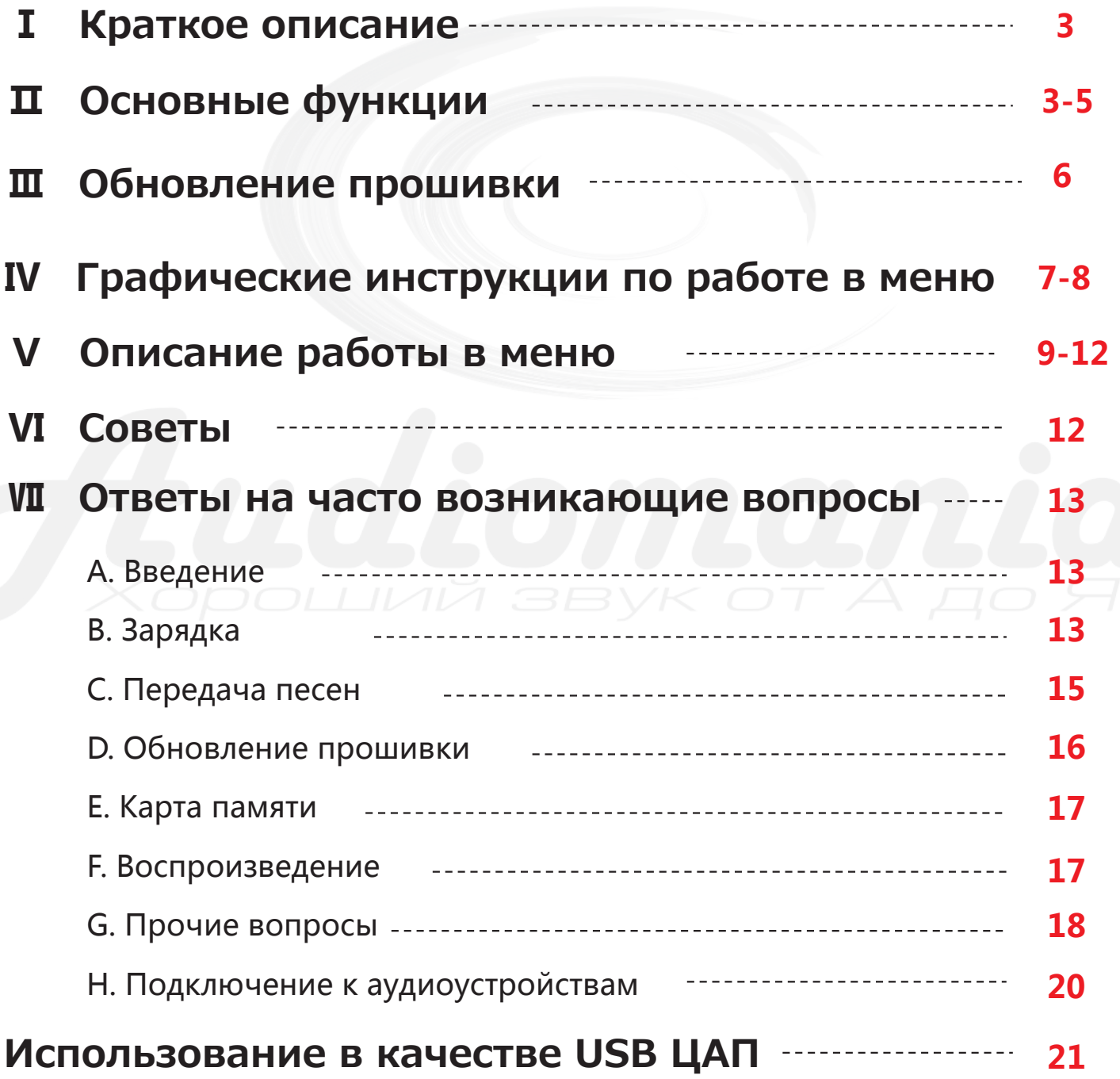

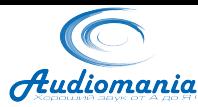

### **Ⅰ. Краткое описание:**

X3 представляет собой высококачественный аудио плеер, который поддерживает работу с форматами MP2, MP3, WAV, WMA, APE, FLAC, AAC, FLAC, OGG с максимальным разрешением сигнала до 24бит/192кГц. Также этот портативный плеер поддерживает воспроизведение файлов с CUE индексированием, а также непрерывное воспроизведение без пауз. Ниже приведены картинки для быстрого знакомства с функциями устройства.

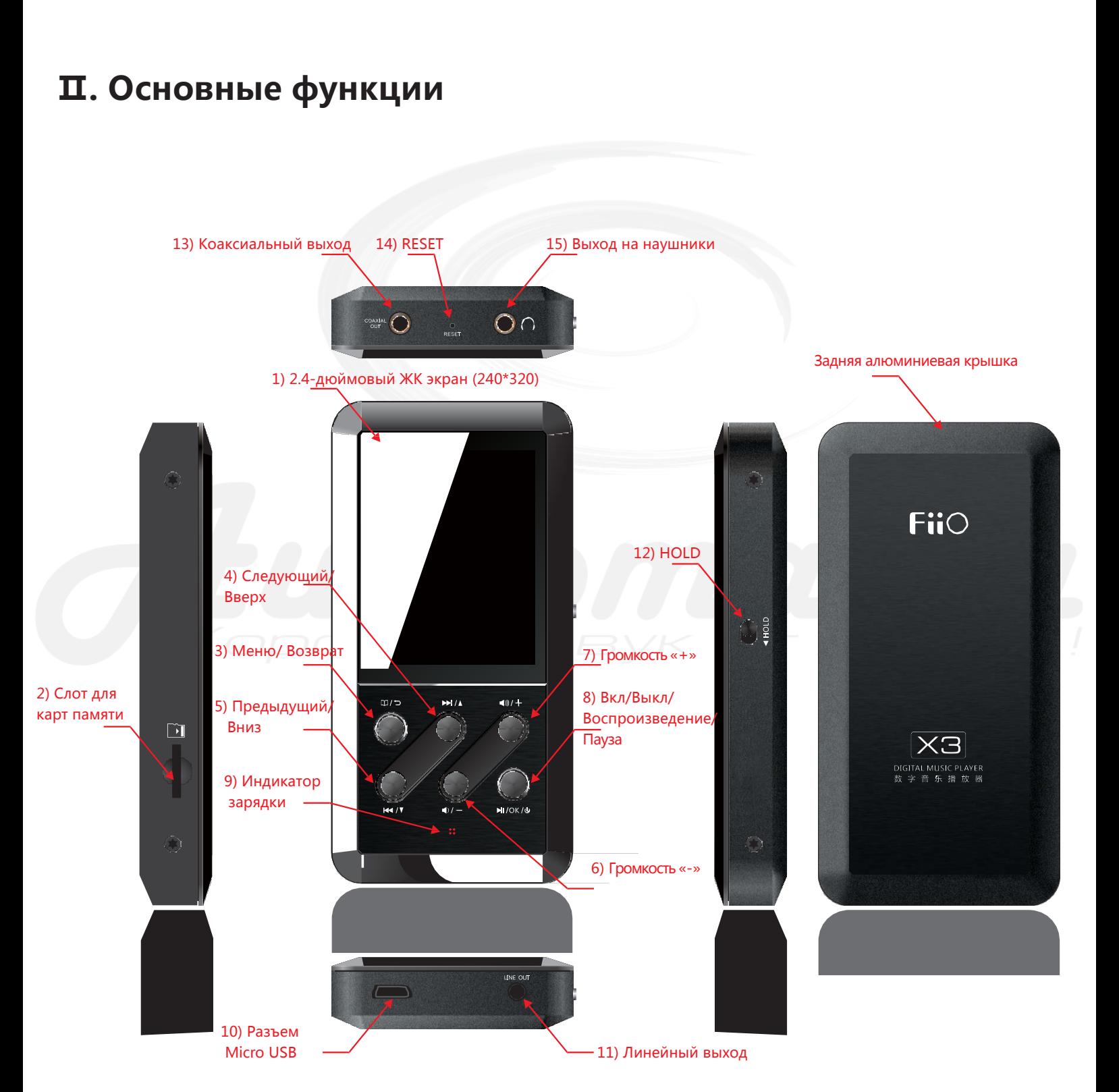

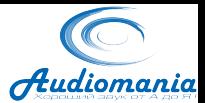

#### **1. 2.4-дюймовый ЖК экран (240\*320):**

Отображает информацию о работе устройства.

#### **2. Слот для карт памяти:**

Для карт памяти типа MicroSD объемом до 64Гб.

#### **3. Меню/ Возврат:**

Короткое нажатие:

Одно короткое нажатие: Возврат на один уровень в любом меню. Двойное короткое нажатие: Возврат на два уровня вверх.

#### Долгое нажатие:

В меню воспроизведения: Меню композиции («Songs operation»).

В других меню: Возврат в главное меню.

В главном меню: При коротком или долгом нажатии возвращает в меню воспроизведения.

#### **4. Следующий/ Вверх (5. Предыдущий/Вниз):**

В меню воспроизведения: Короткое нажатие для переключения на следующую (предыдущую) композицию; долгое нажатие для перемотки вперед (назад).

В других меню: перемещение вверх (вниз) между пунктами.

#### **6. Громкость «-»(7. Громкость «+»):**

В меню воспроизведения: Короткое нажатие для уменьшения (увеличения) громкости на одну единицу; долгое нажатие для непрерывного уменьшения (увеличения) громкости.

В главном меню: для изменения настроек в некоторых пунктах меню.

#### **8. Вкл/Выкл/Воспроизведение/Пауза/«ОК»:**

\*Включение: короткое нажатие.

\*Выключение: долгое нажатие в течение 3 секунд.

\*Принудительное выключение: долгое нажатие в течение 10 секунд.

\*В меню воспроизведения: короткое нажатие для воспроизведения/паузы.

#### **9. Индикатор зарядки:**

При подключении зарядного устройства, загорается красным во время зарядки и зеленым при полном заряде.

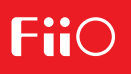

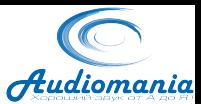

#### **10. Разъем Micro USB:**

Используется для передачи данных и подключения зарядного устройства.

#### **11. Линейный выход:**

Аудио разъем 3.5мм для подключения к внешнему усилителю.

#### **12. HOLD:**

Кнопка блокировки устройства.

#### **13. Коаксиальный выход:**

Позволяет получить аудио сигнал с устройства в цифровом формате SPDIF и подключить плеер к внешнему ЦАП или усилителю, поддерживающему функцию цифрового преобразования.

*Стоит отметить*: Коаксиальный выход имеет главный приоритет, по отношению к другим выходам, поэтому, при подключении к коаксиальному выходу звук не будет выводиться через линейный выход или выход для наушников.

#### **14. RESET:**

При нажатии устройство перезагрузится.

#### **15. Выход на наушники:**

Аудио разъем 3.5мм для подключения наушников.

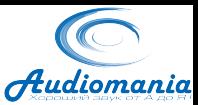

### **Ⅲ. Обновление прошивки**

#### **Работа в режиме USB накопителя**

При подключении к компьютеру устройство работает в режиме USB накопителя без необходимости установки отдельных драйверов в операционных системах windows XP, windows7, windows8, Mac OS X 10.x или выше.

#### **Обновление прошивки**

Обновление прошивки служит для улучшения и оптимизации работы плеера, сохраняя все основные функции устройства. Обновление производится при помощи карты памяти.

*Если обновление проведено неправильно, устройство может работать некорректно или стать полностью нерабочим. Внимательно ознакомьтесь с нижеприведенными инструкциями перед началом процедуры обновления.* 

Для проведения процедуры обновления вам необходимо будет скопировать файл X3.fw на чистую карту памяти MicroSD емкостью 32Гб или меньше, с форматированием FAT32. Выключите устройство, вставьте карту памяти и затем включите, нажав одновременно кнопки включения и «меню». Появится диалоговое окно обновления прошивки. После завершения процедуры обновления, устройство автоматически перезагрузится.

#### **Важные замечания:**

- Используйте чистую карту памяти емкостью до 32Гб, имеющую формат FAT32.
- Во избежание ошибок при обновлении, перед его началом убедитесь, что X3 имеет достаточно высокий уровень заряда батарей (лучше всего, если устройство заряжено полностью).
- Если процедура обновления прошла некорректно, выключите устройство долгим нажатием кнопки выключения (в течение 10сек), а затем снова запустите процедуру обновления. После завершения обновления, проверьте настройки «Библиотеки обновлений» («Update Lib») в меню настроек.
- После завершения обновления удалите файл X3.fw с карты памяти, проверьте текущую версию прошивки 【System Settings】>【Info/Storage】

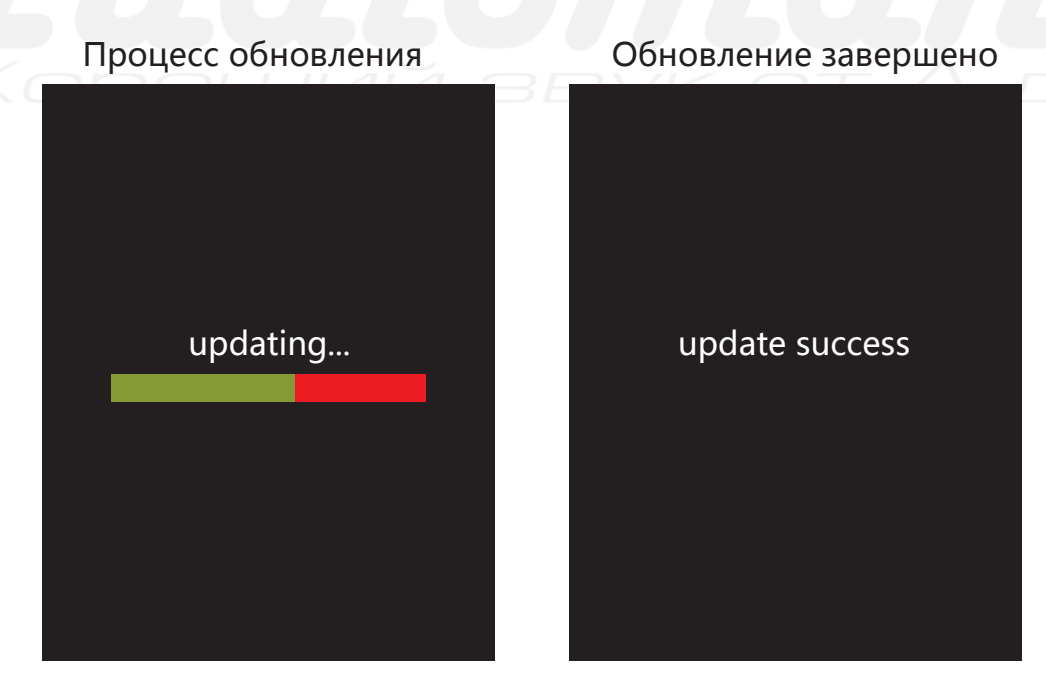

Внимание: Внешний вид и проведение процедуры обновления может отличаться в других версиях прошивки.

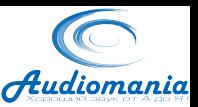

Если воспроизведение не

# **Ⅳ. Графические инструкции**

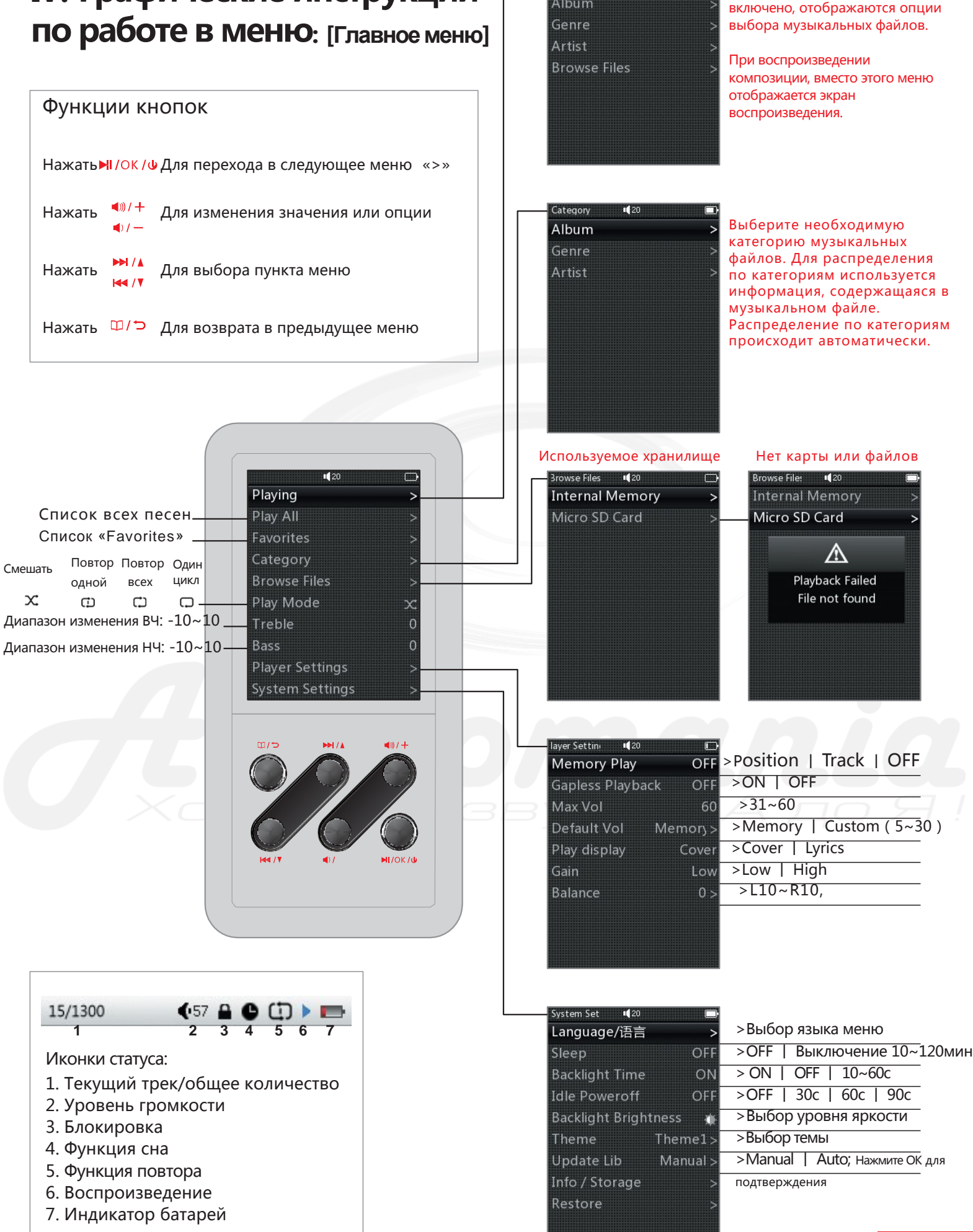

Play All Favorites Album

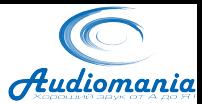

### **Ⅳ. Графические инструкции по работе в меню: [Экран воспроизведения]**

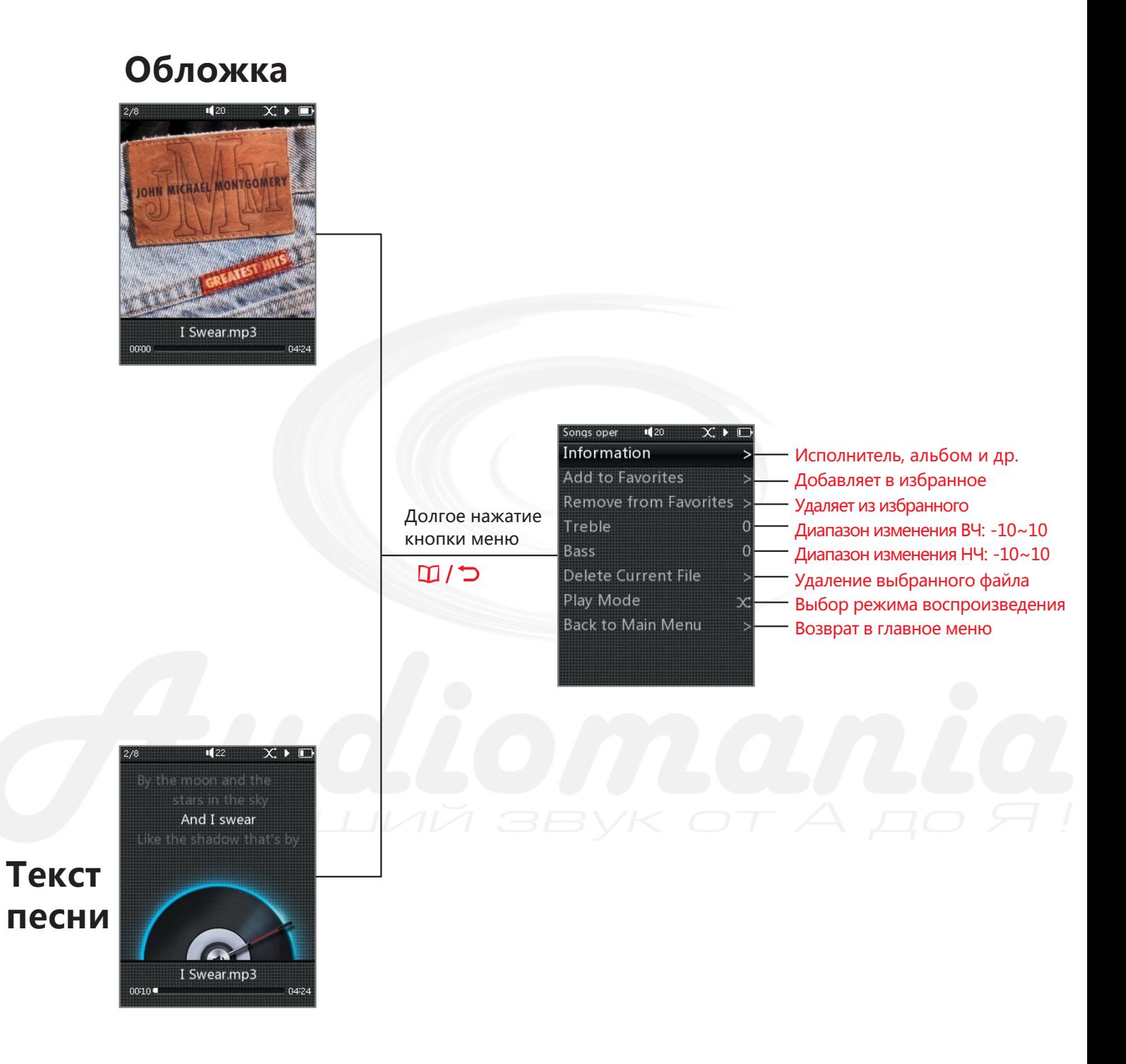

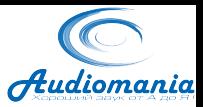

### **Ⅴ. Описание работы в меню**

#### **1. Включение / Выключение**

\*Короткое нажатие кнопки «ОК» в течение одной секунды включает устройство.

\* Долгое нажатие кнопки «ОК» в течение трех секунд выключает устройство.

#### **2. Воспроизведение**

- A. В главном меню:
- a. Если «Memory Play» (Воспроизведение с того места на котором было остановлено) установлено в положение «On» (Вкл), то для начала воспроизведения выберите пункт «Play» и нажмите кнопку «OK».

b. Если «Memory Play» установлено в положение «Off» (Выкл) и если воспроизведение не запущено, то при выборе пункта «Play» и нажатии кнопки «OK» появится подменю, в котором можно выбрать файлы или категории файлов для воспроизведения: «Play All» (Воспроизвести все), «Favorites» (Избранное), «Album» (Выбор альбома), «Genre» (Жанр), «Artist» (Исполнитель) и «Browse Files» (выбор файла).

B. В меню воспроизведения:

При долгом нажатии кнопки «Меню/Возврат», появится подменю: «Information» (Информация), «Add to Favorites» (Добавить в избранное), «Remove from Favorites» (Убрать из избранного), «Treble» (Настройка ВЧ), «Bass» (Настройка НЧ), «Delete Current File» (удалить выбранный файл), «Play Mode» (Режим воспроизведения) и «Back to Main Menu» (Возврат в главное меню).

#### **3. Play All (Воспроизвести все)**

При нажатии кнопки «OK» отобразится полный список файлов. Выберите любую композицию и нажмите кнопку «OK» для начала воспроизведения.

#### **4. Favorites (Избранное)**

A. Если в избранном нет ни одного файла, появится сообщение: «Playback Failure File not found» (Ошибка воспроизведения, файл не найден).

B. Если в избранном присутствуют файлы, выберите один из них и нажмите кнопку «OK» для начала воспроизведения.

#### **5. Category (Категории)**

Категории подразделяются на: Album (Альбом), Genre (Жанр) и Artist (Исполнитель).

#### **6. Browse Files (Выбор файла)**

Короткое нажатие кнопки «OK» приводит к переходу к обзору файлов на внутреннем диске или карте памяти. Если карта памяти не установлена, может отобразится следующее сообщение: «Playback Failure File not found» (Ошибка воспроизведения, файл не найден).

#### **7. Play Mode (Режим воспроизведения)**

Включает в себя четыре варианта: Normal (Обычное), Shuffle (Перемешать), Single Repeat (Повтор одной композиции) и Repeat All (Повтор всех). Нажмите «+» или «-» для выбора.

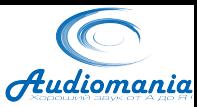

#### **8. Treble (Эквалайзер высоких частот)**

Усиливает или ослабляет сигнал на частоте 10кГц, значение по умолчанию 0дБ.

Короткое нажатие «+» увеличивает значение на одну ступень (1дБ), долгое нажатие непрерывно увеличивает значение, пока оно не достигнет максимума 10дБ.

Короткое нажатие «-» уменьшает значение на одну ступень (1дБ), долгое нажатие непрерывно уменьшает значение, пока оно не достигнет минимума -10дБ.

#### **9. Bass (Эквалайзер низких частот)**

Усиливает или ослабляет сигнал на частоте 100Гц, значение по умолчанию 0дБ.

Короткое нажатие «+» увеличивает значение на одну ступень (1дБ), долгое нажатие непрерывно увеличивает значение, пока оно не достигнет максимума 10дБ.

Короткое нажатие «-» уменьшает значение на одну ступень (1дБ), долгое нажатие непрерывно уменьшает значение, пока оно не достигнет минимума -10дБ.

#### **10. Player Settings (Настройки плеера)**

A. Memory Play (Воспроизведение по памяти)

Можно выбрать одно из значений: OFF (Выкл), Track (Композиция) или Position (Позиция). Для переключения нажимайте кнопки «+» или «-».

Track (Композиция): Запоминается последняя воспроизводившаяся композиция, воспроизведение начинается с начала этой композиции.

Position (Позиция): Запоминается то место композиции на котором было остановлено воспроизведение, воспроизведение начинается с этого места.

#### B. Gapless Playback (Непрерывное воспроизведение)

Эта функция используется главным образом для файлов с «CUE» индексированием, которые не так плавно переключаются между собой. Включите эту функцию чтобы сделать воспроизведение более привычным. Для переключения используйте «+» или «-».

C. Max Vol (Ограничение максимальной громкости)

Максимальное значение громкости может составлять от 31 до 60 единиц. Не устанавливается на 0, чтобы обеспечить минимальную регулировку громкости. Для переключения значений используйте кнопки «+» или «-».

#### D. Default Vol (Значение громкости по умолчанию)

Можно выбрать одно из значений: Memory (Память) или Custom (Пользовательское).

Memory: Уровень громкости будет такой же как при последнем включении.

Custom: Уровень громкости будет установлен в соответствии с этим значением.

Для переключения между значениями, используйте кнопки «Следующий» и «Предыдущий». Для подтверждения нажмите кнопку «OK».

При выборе значения «Custom», используйте кнопки «+» или «-»; для выбора значения, для подтверждения нажмите кнопку «OK».

#### E. Play Display (Экран воспроизведения)

Можно выбрать одно из значений: Cover (обложка) или Lyrics (текст песни), для выбора используйте кнопки «+» или «-».

\*Функция Cover: Отображает обложку альбома при ее наличии, при отсутствии обложки альбома – отображает обложку по умолчанию. \* Функция Lyrics: Если нет текста песни, отображается «ID3»

### FiiO

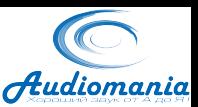

#### F. Gain (Усиление)

Можно выбрать одно из значений: Low (Низкое) – соответствует усилению 0дБ, и High (Высокое) – соответствует усилению +6дБ. Для выбора используйте кнопки «+» или «-».

#### G. Balance (Баланс)

Коротко нажмите «OK» для входа в подменю. Вы можете изменять настройки, используя кнопки «+» и «-», максимальные значения составляют +10дБ на левый или на правый канал. Для применения установленных значений нажмите кнопку «ОК».

#### **11. System Settings (Настройки системы)**

#### A. Language/语言 (Язык)

Поддерживаются различные языки: упрощенный Китайский, традиционный Китайский, Английский, Японский, Корейский, Французский, Немецкий и Испанский.

#### B. Sleep (Сон)

Можно установить время, через которое устройство отключится: OFF (Выкл), 10мин, 20мин, 30мин, 40мин, 50мин, 60мин, 70мин, 80 мин, 90 мин, 100 мин, 110 мин или 120 мин. Для выбора используйте кнопки «+» и «-». После установки таймера появится иконка с часами. При последующем включении устройства, функция сна будет отключена.

#### C. Backlight Time (Отключение подсветки)

Можно установить время отключения подсветки экрана: ON (подсветка отключается когда устройство не используется), 10с, 20с, 30с, 40с, 50с или 60с. Для выбора используйте кнопки «+» и «-».

#### D. Idle Poweroff (Отключение питания)

При включении этой функции устройство будет автоматически отключаться, если оно не используется в течение заданного времени. Можно установить следующие значения: OFF (Выкл), 30с, 60с или 90с. Для выбора используйте кнопки «+» и «-».

#### E. Backlight Brightness (Яркость подсветки)  $\Box$

Можно установить один из пяти уровней яркости подсветки, Для выбора используйте кнопки «+» и «-».

#### F. Theme (Тема)

Коротко нажмите «OK» для входа в меню выбора темы. Для выбора используйте кнопки «+» и «-». Изменения вступят в силу после возврата в главное меню.

#### G. Update Lib (Обновление библиотеки)

Можно выбрать одно из значений: Manual (Вручную) или Auto (Автоматически).

Вручную: вам нужно будет обновлять библиотеку воспроизведения каждый раз после обмена данными с компьютером.

Автоматически: Устройство автоматически будет обновлять библиотеку при каждом подключении к компьютеру.

Во время обновления библиотеки появится надпись «Updating File Please Wait», при этом

### FiiO

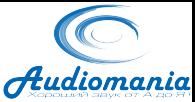

устройство не должно использоваться, в противном случае, загорится надпись «Update Failed Reupdate MediaLib» и обновление нужно будет начать заново. После завершения обновления, загорится надпись: «Completed MediaLib Updated».

#### H. Info/Storage (Информация)

Здесь вы можете получить информацию о свободном месте на внутреннем диске или на карте памяти, посмотреть версию прошивки, а также информацию о производителе FiiO Electronics Technology Co., Ltd. Для выбора используйте кнопки «+» или «-».

#### I. Restore/恢复出厂设定 (Восстановление заводских настроек)

После выбора этого пункта появится окно подтверждения. Для подтверждения возврата к заводским настройкам нажмите «OK»; после завершения восстановления появится надпись «Completed Restore Factory Settings».

### **Ⅵ. Советы**

#### **1. Воспроизведение файлов из папки «Favorites» (Избранное).**

Для начала необходимо добавить файлы в папку «Favorites», однако сжатые без потерь файлы с CUE индексами не могут быть добавлены в папку «Favorites». и такие файлы невозможно добавить в папку «Favorites». По этому для файлов такого типа, к сожалению, нельзя использовать папку «Favorites».

#### **2. Как посмотреть информацию о композиции? Функций меню воспроизведения.**

- A. Вы можете посмотреть информацию о композиции длительно нажав кнопку «Меню».
- B. Вы можете добавить любой файл в «Favorites»
- C. Если вы слышите, что голос недостаточно яркий или бас недостаточно глубокий, вы можете подкорректировать настройки эквалайзера (НЧ и ВЧ).

D. В этом меню вы можете быстро изменить режим воспроизведения.

E. Если вы хотите вернуться в главную директорию из любой поддиректории, можно также воспользоваться меню для перехода к списку директорий

#### **3. Использование функции «memory play», отображение обложки и текста песен.**

- A. Если вы не хотите искать каждый раз композицию на которой остановились, рекомендуем вам включить функцию «memory play».
- B. Еще одна часто используемая функция «play display», которая позволяет отображать обложку альбома, текст песни или ID3. ID3 – информация присутствующая в любом файле. Обложка альбома и текст песни будут отображаться только при их наличии.

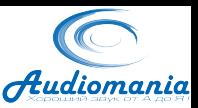

**4. Использование функций «gain» (усиление) и «gapless playback» (Непрерывное воспроизведение).** 

A. Функция усиления может потребоваться при использовании различных типов наушников. Для низкоомных лучше установить низкое значение, для высокоомных высокое значение усиления.

B. Непрерывное воспроизведение означает, что не будет паузы между воспроизведением двух аудиофайлов. Таким образом воспроизведение живых концертов или классических альбомов станет более естественным. Для непрерывного воспроизведения все файлы должны находиться в одном альбоме.

Для включения функции непрерывного воспроизведения, необходимо войти в меню «Player settings», выбрать пункт «Gapless play» и установить значение «ON».

#### **5. Как сохранить заряд батареи? Как продлить время работы от одной зарядки до другой?**

Во первых, вы можете установить функцию сна (sleep), когда слушаете плеер перед сном и можете уснуть не выключив его. Стоит отметить, что таймер сна действует один раз и сбрасывается при следующем включении устройства.

Во вторых, вы можете использовать функции «Idle Poweroff» и «Backlight Time», для экономии заряда батареи, когда экран или устройство не используется.

#### **6. Обновление библиотеки «Update Lib».**

Установите этот параметр как «Auto», что позволит автоматически обновлять библиотеку после каждого копирования или удаления файлов.

#### **Ⅶ. Ответы на часто возникающие вопросы**

#### **A. Введение**

Благодарим вас за приобретение новейшего 192К/24bit плеера Х3. Чтобы помочь вам в полной мере насладиться его преимуществами и звучанием, мы включили ответы на часто возникающие вопросы от пользователей этого устройства.

#### **B. Зарядка**

#### **Зарядное устройство для X3**

Х3 можно заряжать от ноутбука или настольного компьютера через USB порт, также можно использовать зарядное устройство USB рассчитанное на выходной ток 1,5А или выше при напряжении 5В.

#### **Ток заряда X3**

При зарядке от компьютера, ток заряда при выключенном устройстве составляет примерно 350мА. При зарядке внешним зарядным устройством – около 800мА.

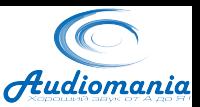

#### **Время зарядки X3**

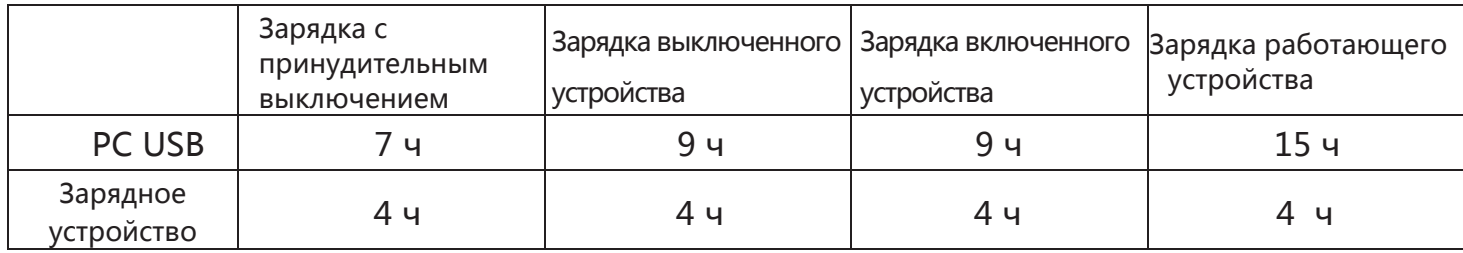

Зарядка с принудительным выключением: для выключения долго нажмите «ОК» во время зарядки устройства.

Зарядка выключенного устройства: Подсоедините зарядное устройство, когда плеер выключен. На экране отобразится значок зарядки.

Зарядка работающего устройства: зарядка при включенном дисплее и воспроизведении

#### **Можно ли подзаряжать X3 портативным зарядным устройством?**

Да, если оно может выдавать ток 1,5А или выше.

#### **Можно ли использовать X3 во время зарядки?**

YesДа, можно слушать музыку во время зарядки, однако при этом увеличивается продолжительность зарядки, и устройство будет сильнее нагреваться.

#### **Что делать если X3 нагревается во время зарядки?**

Рекомендуется выключить его и заряжать в выключенном состоянии. При уменьшении громкости устройство будет нагреваться меньше, также можно использовать силиконовый чехол, чтобы меньше ощущать нагрев.

Небольшой нагрев не причиняет вреда устройству и может доставлять только некоторые неудобства пользователю.

#### **Почему X3 прекратил зарядку не зарядившись полностью?**

X3 имеет функцию защиты от слишком долгого использования зарядки. Если устройство не смогло зарядиться полностью за 10ч, то индикатор зарядки начнет мигать зеленым и красным светом и зарядка прекратится.

Чтобы в этом случае зарядить устройство быстро и полностью, выключите его.

#### **Может ли X3 заряжаться с помощью обычного Micro USB кабеля?**

Yes. Да, однако, оригинальный кабель имеет больший диаметр питающего провода и более устойчив к износу. При использовании неоригинальных USB кабелей, возможно снижение скорости зарядки вследствие потерь в кабеле

#### **Как лучше заряжать X3?**

Наилучшим вариантом будет использование оригинального зарядного устройства Apple для iPad с оригинальным USB кабелем X3 при выключенном плеере. В этом случае зарядка устройства будет наиболее быстрой.

#### **Почему X3 не заряжается или заряжается слишком медленно при подключении к переднему USB порту настольного компьютера?**

Передний USB порт подключается к материнской плате тонкими проводами, при протекании большого тока напряжение на таких кабелях может значительно падать.

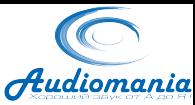

#### **Точность индикатора заряда аккумулятора X3**

Заряд аккумулятора вычисляется из напряжения на ней. Вследствие неточности такого метода, а также падения напряжения при воспроизведении музыки, этот индикатор служит только для примерной оценки оставшегося заряда.

#### **Как определить статус зарядки X3?**

Внизу устройства находится индикатор зарядки, который загорается красным при зарядке устройства и горит зеленым при полном заряде. При зарядке во включенном состоянии, индикатор заряда аккумулятора в правом верхнем углу будет меняться, при зарядке в выключенном состоянии на экране будет отображаться зеленая картинка батареи.

#### **Как определить, зарядилось ли устройство полностью?**

При полном заряде индикатор зарядки загорится зеленым.

При зарядке во включенном состоянии, индикатор заряда аккумулятора перестанет изменяться, а при зарядке в выключенном состоянии на экране пропадет зеленая картинка батареи.

#### **C. Передача песен**

#### **Какие операционные системы поддерживают работу с X3?**

X3 может работать с WIN XP/WIN7/WIN8 с разрядностью х32 и х64, а также с любыми операционными системами Apple MAC OS.

#### **Какие типы USB интерфейсов поддерживает X3?**

USB2.0 и USB3.0

#### **Какая скорость передачи информации для X3?**

Скорость передачи зависит от размера файла и составляет в среднем 4,5 Мб/с.

#### **Почему скорость передачи снижается при подключении к переднему USB порту компьютера?**

Не всегда кабель внутри корпуса к переднему USB порту высокого качества. Используйте задний USB порт для достижения максимальной скорости.

#### **Можно ли использовать X3 для хранения обычных файлов и папок?**

Да.

**Можно ли использовать файловый менеджер компьютера для удаления и перетаскивания файлов?**

Да.

#### **Необходимо ли устанавливать специальный драйвер для X3?**

Нет, X3 не требует дополнительных драйверов.

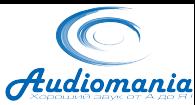

#### **Поддерживает ли LINUX соединение с X3?**

В большинстве случаев да, однако, вследствие большого разнообразия этих систем нельзя утверждать точно.

#### **Почему компьютер не распознает X3?**

В операционной системе WIN8, а также при использовании портов USB 3.0 могут возникать проблемы с использованием X3. Мы постоянно работаем над улучшением совместимости, поэтому, для решения таких проблем рекомендуется устанавливать самую последнюю версию прошивки устройства.

#### **D. Обновление прошивки**

#### **Информационные порталы и архивы версий прошивки:**

- 1. Faceboo[k: www.facebook.com.cn](http://www.facebook.com.cn/FiiOAUDIO)/FiiO[AUDIO](http://www.facebook.com.cn/FiiOAUDIO)
- 2. Официальная страница: [www.fiio.net](http://www.fiio.net/)
- 3. Форум: http://[www.head-fi.org](http://www.head-fi.org/forum/list/180)/forum/list/180

[4. Электронная](mailto:support@fiio.net) почта: support@fiio.net вы можете написать, чтобы узнать о самой последней версии прошивки

#### **Какое имя имеет файл с прошивкой Х3?**

Файл прошивки имеет имя: X3.FW. Внимание: любое изменение в имени файла сделает его нерабочим.

#### **Пошаговая инструкция по обновлению прошивки**

1. Возьмите чистую карту памяти с классом скорости 4 или выше и имеющую форматирование FAT32.

2. Запишите файл прошивки на эту карту в корневой каталог. Файл не должен находиться в какой-либо папке.

3. Выключите X3; вставьте в него карту памяти с прошивкой.

4. Одновременно нажмите кнопки «Меню» и «OK», появится окно обновления прошивки.

5. После появления индикатора процесса обновления вы можете отпустить кнопки.

6. Если обновление не прошло с первого раза, нажмите кнопку выключения в течение 10с и повторите шаги, начиная с пункта 4.

#### **Почему столько требований к подготовке карты памяти для обновления?**

Для обновления необходимо, чтобы карта памяти была в формате FAT32, остальные требования не являются обязательными. Однако, чтобы повысить шанс успешного обновления, мы рекомендуем придерживаться вышеуказанных требований.

#### **Есть ли опасность блокировки устройства при неудачном обновлении прошивки?**

Этого не должно произойти, если все шаги обновления выполнены правильно. В случае блокировки свяжитесь с нами, чтобы мы помогли решить эту проблему.

#### **E. Карта памяти**

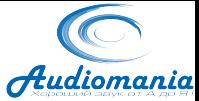

#### **Какие карты поддерживает X3?**

Поддерживает Micro SD, в том числе SDHC и SDXC.

#### **Есть ли какие-либо требования к карте памяти?**

Устройство было протестировано на совместимость с наиболее известными брендами карт памяти (такие как Kingston и SanDisk). Х3 может работать с любыми картами памяти, однако, если скорость передачи данных с карты слишком низкая, то могут быть проблемы с воспроизведением, особенно файлов с большим потоком аудио данных (сжатые без потерь 192кГц/24бит в формате APE). Мы рекомендуем использовать карты памяти с классом скорости 6 или выше.

#### **Какую максимальную емкость карты памяти поддерживает плеер?**

X3 поддерживает карты памяти объемом до 64Гб, однако, карты памяти должны иметь форматирование FAT32.

#### **Как отформатировать карту памяти в FAT32?**

Используйте карт-ридер на компьютере. После того как система обнаружит вставленную карту, нажмите в проводнике на нее правой кнопкой мышки и выберите пункт «форматировать» и отформатируйте FAT32.

Карты емкостью 64G нельзя отформатировать в FAT32 с помощью системной утилиты. Используйте сторонние программы для форматирования, к примеру «guiformat».

#### **F. Воспроизведение**

#### **Файл MP3 не воспроизводится на X3**

Для обеспечения качественного звучания, X3 не поддерживает MP3 файлы с низким битрейтом (8 bit; 32кбит/с или ниже), использующиеся для языкового обучения.

#### **Файл WAV не воспроизводится на X3**

Проверьте, не закодирован ли файл в многоканальном формате DTS или DOLBY с помощью программного плеера на компьютере. Также не воспроизводятся файлы с разрешением выше 24бит (32бит или 64бит).

#### **Файл APE не воспроизводится на X3**

Существует 5 различных уровней сжатия для APE: «Fast», «Normal», «High», «Extra High» и «Insane». X3 не поддерживает сжатие «Extra High» и «Insane» для всех битрейтов, а также сжатие «High» для битрейтов выше 192кГц/24бит.

#### **Поддерживается ли воспроизведение CUE?**

X3 может воспроизводить файл CUE и разделит его на дорожки в автоматическом режиме во время воспроизведения.

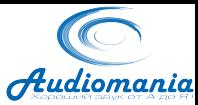

#### **Не воспроизводится файл со встроенным CUE**

X3 не поддерживает файлы со встроенным CUE. Файл CUE должен иметь то же имя что и файл с музыкой.

#### **При просмотре файлов не видно файла CUE**

X3 разделяет файл с CUE индексами на дорожки в автоматическом режиме, после чего в проводнике плеера будут видны дорожки из файла вместо файла CUE.

#### **Как проиграть композиции вперемешку из разных папок?**

Установите режим вперемешку «shuffle», отобразите полный список всех композиций «Play All» и запустите воспроизведение.

#### **Обложка альбома не отображается**

Установите режим дисплея как «Cover». X3 отображает обложки для всех поддерживаемых аудио форматов. Допускаются следующие форматы обложек: jpg, bmp и png (картинка должна занимать не более 1МБ и иметь разрешение менее 1024 пиксел по большей стороне). Для корректного отображения музыкальный файл и файл обложки должны иметь одинаковые имена и находиться в одной папке. Некоторые программные плееры на компьютере могут встраивать обложку в музыкальный файл.

#### **Не отображается текст песни**

X3 поддерживает только отдельные файлы текстов в формате LRC. Имя файла с текстом должно совпадать с именем файла композиции. Не забудьте установить значение «Lyrics» в меню «Play Display».

#### **Как добавить файл в избранное?**

Во время воспроизведения долго нажимайте на кнопку «Меню». В появившемся списке выберите пункт «Add to Favorites».

#### **Не проигрываются категории («Album», «Genre» и «Artist»)**

X3 может начинать поиск соответствующей информации и создавать соответствующие категории только после того как будет проведена процедура обновления библиотеки «Update Lib». Вы можете установить автоматическое обновление библиотеки в настройках системы «System Settings» или выполнить обновление вручную.

#### **Несовпадение между количеством отображаемых X3 песен и реальным количеством записанных файлов.**

X3 считает только те файлы, которые могут быть воспроизведены на нем.

#### **G. Прочие вопросы**

#### **Как увеличить время работы X3?**

1. Установить параметр «Idle poweroff» на 30с. Если устройство не используется в течение 30с, оно отключится. В таком состоянии он

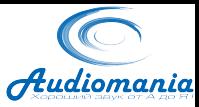

может оставаться до 20 часов.

2. Установить отключение подсветки «Backlight» на 20с.

Если не нажимать на кнопки в течение 20с, экран отключится.

3. Включите блокировку «HOLD» чтобы избежать случайного включения экрана и нежелательных операций в меню.

#### **Задержки в отклике X3**

1. При воспроизведении музыки с большим потоком данных, особенно APE 192кГц/24бит, требуется много вычислительной мощности процессора, что замедляет работу оболочки плеера. Вы можете преобразовать такие файлы в WAV или FLAC, используя компьютерные программы, к примеру FOOBAR.

2. Если на плеере записано слишком много файлов, его работа также может замедляться. Не храните слишком много музыки на плеере.

3. На плеере записано много файлов помимо музыкальных, к примеру фотографии или видео, которые устройство будет пытаться распознать. Не храните большие объемы обычных файлов на Х3.

4. Возможно, вы используете слишком медленную карту памяти. Для достижения максимальной скорости работы, используйте карты класса 10.

5. Большое количество файлов в одной папке, особенно APE и CUE. Рекомендуем создавать отдельные директории для каждого артиста и внутри них директории для каждого альбома.

6. Большое количество файлов с разным форматом и с разным битрейтом. Советуем создавать отдельные папки для файлов одного формата и битрейта, также использовать воспроизведение по категориям, чтобы избежать частого переключения внутреннего аудио декодера.

#### **Устройство нагревается во время работы**

X3 включает в себя шину управления на частоте 600МГц, раздельный ЦАП и усилитель мощности. Таким образом, потребление энергии, а как следствие и тепловыделение, у Х3 гораздо выше, чем у других плееров, в которых все эти устройства выполнены в одном чипе. Нагрев не вредит устройству, однако, может причинять некоторые неудобства пользователю.

#### **Плеер издает звуки при включении устройства, а также при подсоединении наушников.**

На аудио выходе устройства стоит реле, которое срабатывает при включении/выключении устройства а также при подсоединении наушников. Реле отключает подачу сигнала на наушники, чтобы избежать появления щелчков или неприятных звуков. Реле управляется электрическими сигналами, которые и могут генерировать негромкие звуки.

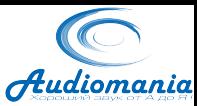

#### **H. Подключение к аудиоустройствам**

#### **Как подключить Х3 к другим устройствам используя линейный выход?**

Линейный выход Х3 является стандартным и может использоваться для подключения к усилителю для наушников, стерео усилителю, автомобильному аудио, домашнему кинотеатру, активной акустике и другим устройствам. Линейный выход имеет фиксируемый нерегулируемый выходной уровень сигнала. Не подключайте к нему наушники напрямую, во избежание повреждения слуха или наушников слишком громким сигналом.

#### **Как использовать цифровой выход устройства?**

Цифровой выход Х3 имеет стандартный формат сигнала SPDIF. Таким образом, его можно подключить к любому устройству с цифровым коаксиальным входом SPDIF. Для подключения необходимо использовать коаксиальный кабель с разъемами miniJack – RCA.

#### **Почему при подключении к цифровому входу усилителя первые 10 секунд возникают проблемы с воспроизведением?**

У большинства усилителей установлено авто-определение цифрового входа (Coax, OPT, HDMI…) и формата сигнала. Вы можете установить в настройках усилителя активным только тот вход, к которому подключаете плеер, тогда воспроизведение музыки начнется быстрее.

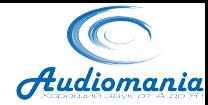

# **Использование в качестве 192кГц/24бит USB ЦАП**

Применимо ко всем устройствам с прошивкой FW2.05 или более новой

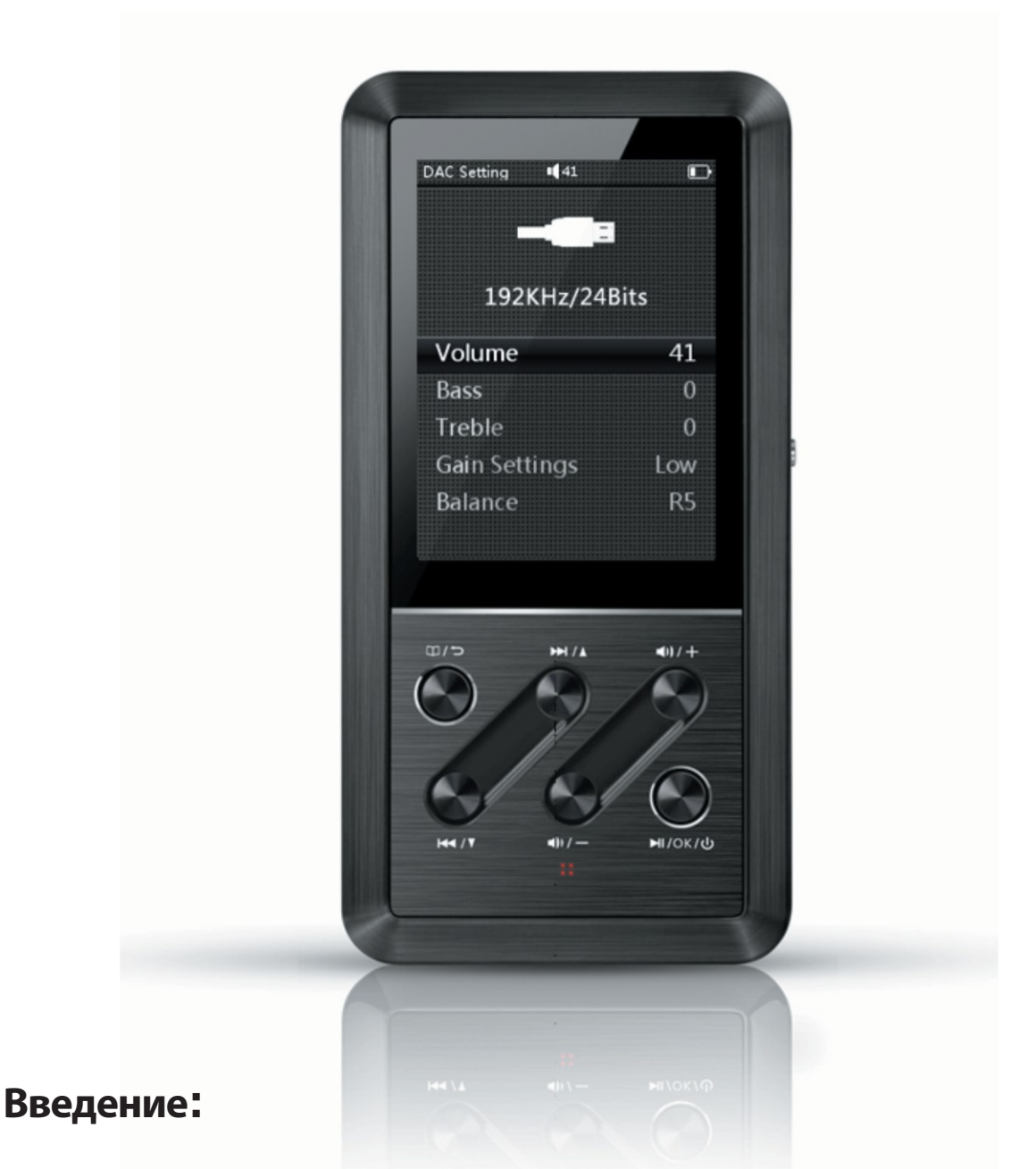

В этом разделе приведены детальные инструкции по использованию Х3 в качестве USB ЦАП, в том числе инструкции по установке драйверов. Также приведены ответы на часто возникающие вопросы. Пожалуйста, ознакомьтесь с этим разделом для правильного использования функции ЦАП.

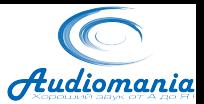

# **Содержание раздела**

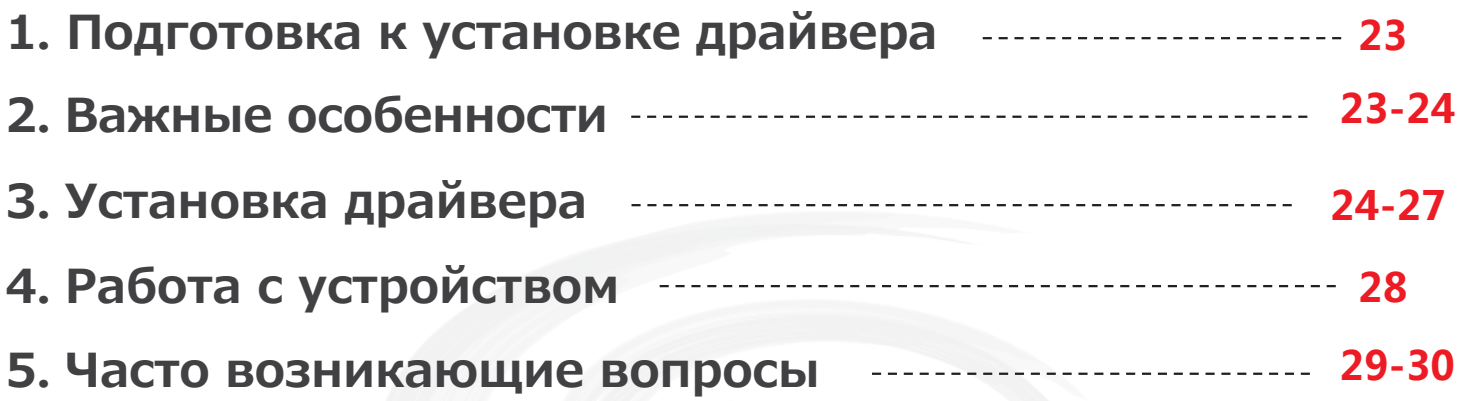

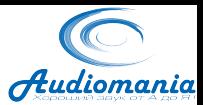

### **1. Подготовка к установке драйвера**

Для установки драйвера потребуется Х3, карта памяти microSD, USB кабель, драйвер ASIO и соответствующая прошивка устройства.

### **2**. **Важные особенности**

1. При подключении Х3 к настольному компьютеру, используйте USB порты, расположенные на материнской плате (сзади корпуса) вместо фронтальных (верхних) портов на корпусе. Передние порты на корпусе подключаются длинными, зачастую неэкранированными проводами, вследствие чего ухудшается скорость передачи данных и увеличивается количество ошибок при передаче, что приводит к ухудшению качества воспроизведения и появлению помех.

2. При декодировании сигналов формата 192k/24bit, необходима высокая пропускная способность шины USB. При декодировании таких сигналов используйте только высококачественные экранированные кабели с высокой пропускной способностью (не ниже USB2.0). Не используйте стандартные USB кабели, идущие в комплекте к смартфонам или компьютерам.

3. Если после установки драйвера Х3 не работает в режиме USB ЦАП, попробуйте перезагрузить компьютер.

4. При подключении к компьютерам с Windows XP X3 не будет входить в интерфейс ЦАП, пока драйвер не будет полностью установлен. Просто дождитесь полной установки драйвера.

5. Известная проблема: драйвер не устанавливается на компьютере с системой Windows 8 64bit. Это связано с модулем электронной подписи драйвера. Драйвер не подписан для работы в системе Windows 8 64bit и не будет работать, пока включена проверка подписи. Отключите проверку подписи, как описано ниже:

Переместите указатель мыши в правый верхний угол->нажмите Настройки (settings)->Изменить настройки ПК (Change PC settings)->Основные (General)-> Расширенные (Advanced)-> Загрузка (start-up) -> Перезагрузка (Restart now) -> Устранение неполадок (Troubleshoot) -> Расширенные настройки (Advanced options) -> Настройки загрузки (Start-up Settings) -> Перезагрузка (Restart)

После перезагрузки появится возможность установки неподписанных

### FiiO

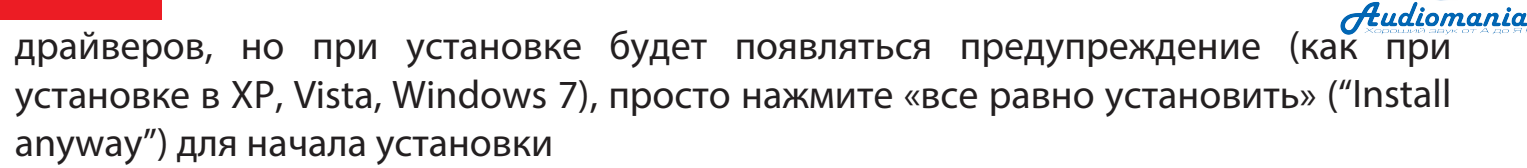

Вы можете обратиться к нижеприведенным ссылкам для получения более подробной информации:

<http://bbs.pcbeta.com/viewthread-1122720-1-1.html> http://bbs.pcbeta.com/viewthread-1122886-1-1.[html](http://bbs.pcbeta.com/viewthread-1122886-1-1.html)

Также вы можете обратиться к этому видео для просмотра процесса такой установки:

<http://www.youtube.com/watch?v=NM1MN8QZhnk>

6. Установка драйвера необходима только для систем с Windows. Для использования Х3 как USB ЦАП на компьютерах с системами Mac и Linux установка драйвера не требуется. Может потребоваться только обновление прошивки для Х3.

### **3**. **Установка драйвера (На примере Windows 8)**

1. Обновите прошивку Х3 до версии FW2.05 или выше:

Скопируйте файл "x3.fw" в корневой каталог на карте памяти microSD, отформатированной в FAT32, и вставьте карту в Х3. Когда Х3 выключен, удерживайте одновременно кнопки «menu» и «включение», пока не появится экран обновления прошивки. После процедуры обновления плеер автоматически перезагрузится.

#### **Важно:**

- **-** Используйте чистую карту памяти емкостью до 32Гб, имеющую формат FAT32.
- **-** Во избежание ошибок при обновлении, перед его началом убедитесь, что X3 имеет достаточно высокий уровень заряда батарей (лучше всего, если устройство заряжено полностью).
- **-** Не трогайте кнопки устройства во время обновления.
- **-** Если процедура обновления прошла некорректно, выключите устройство долгим нажатием кнопки выключения (в течение 10сек), а затем снова запустите процедуру обновления.
- **-** После завершения обновления, обновите списки воспроизведения.

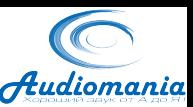

2. После завершения обновления, функция USB ЦАП будет добавлена в меню системных настроек «system settings» как один из режимов работы USB:

- функция «DAC» (ЦАП) теперь будет выбрана по умолчанию.
- функция «mass storage» (хранилище), которую устройство использовало ранее, также будет доступна для выбора.

3. После того как вы убедитесь что в качестве режима работы USB выбрана функция «DAC», подключите порт microUSB Х3 к USB порту компьютера соответствующим кабелем (при подключении к настольным компьютерам используйте разъемы USB на материнской плате сзади корпуса, вместо передних или верхних разъемов USB на корпусе). После запуска Х3 войдет в режим работы USB ЦАП (за исключением первого подключения к компьютеру с Windows XP).

Запустите установку драйвера Х3 и перед вами появятся примерно следующие диалоговые окна:

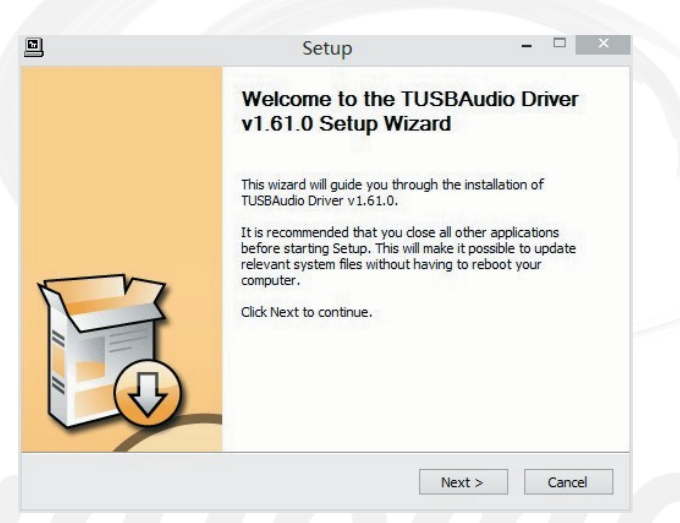

Нажмите «Next» (далее)

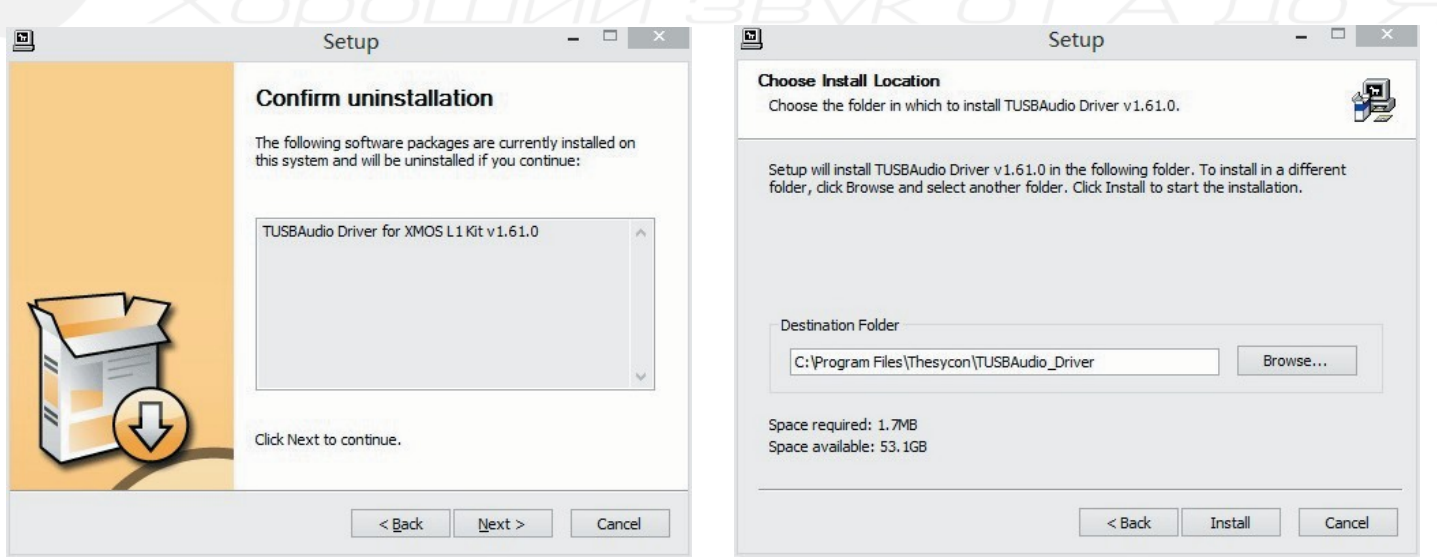

Используйте настройки по умолчанию и нажмите «Install» (установка)

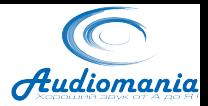

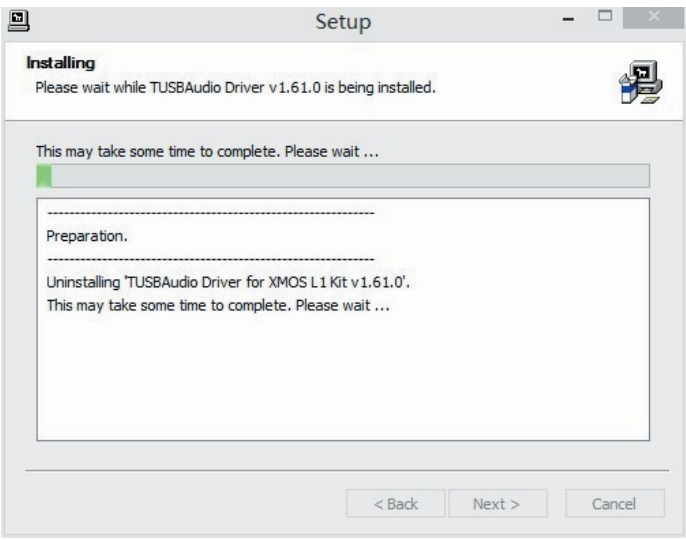

В процессе установки будут появляться диалоговые окна того же типа, что и приведено ниже. Всегда выбирайте в них пункт «install this driver software anyway» (продолжить установку):

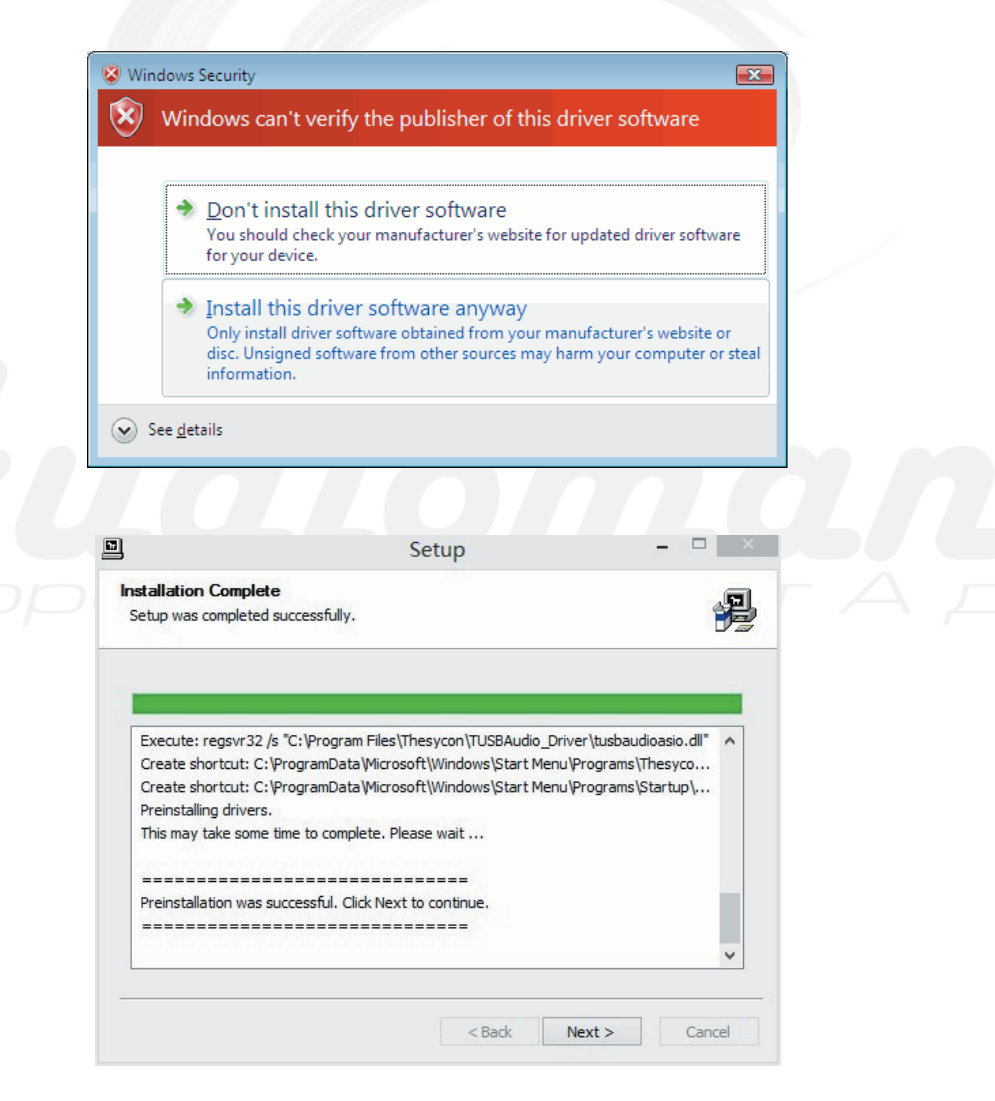

Появление такого окна означает успешное завершение установки драйвера. Для продолжения нажмите «Next>» (Далее)

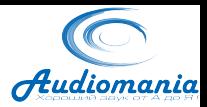

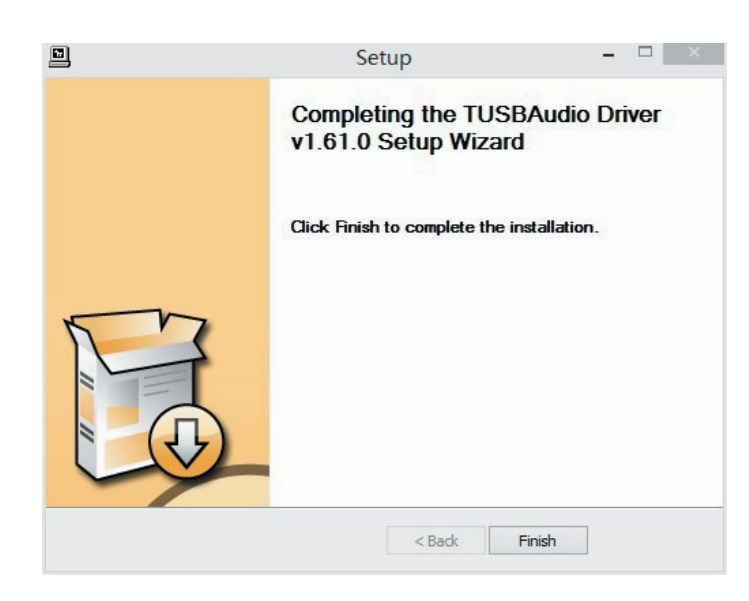

Нажмите «Finish» для завершения установки.

В правом верхнем углу появится иконка:

После установки драйвера, установите « FiiO X3» в качестве устройства воспроизведения аудио по умолчанию:

Ш

Control panel (Панель управления) > Sound (Звук) > Playback (Воспроизведение).

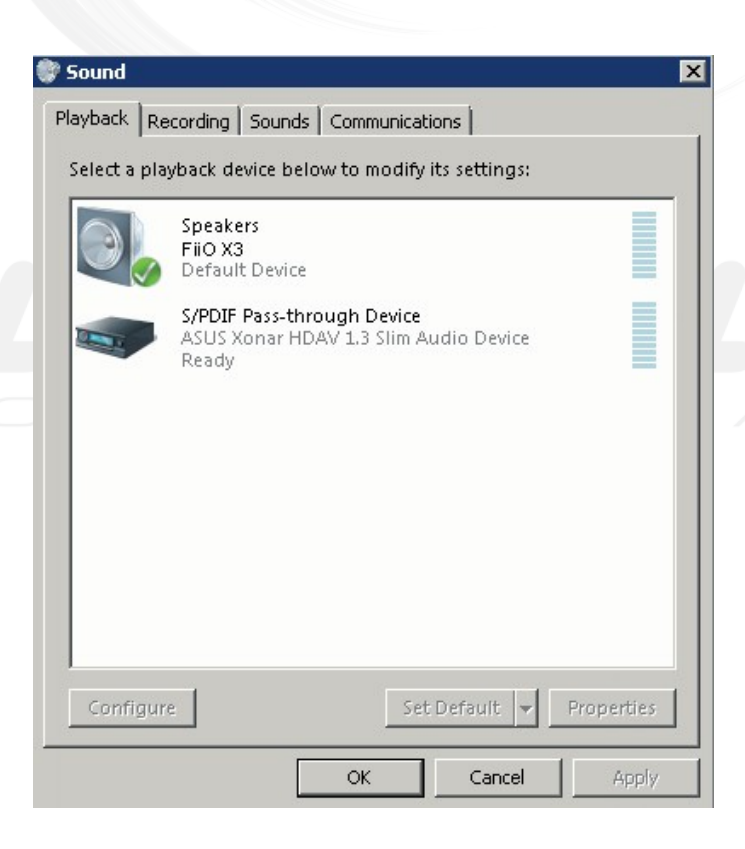

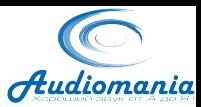

### **4**. **Работа с устройством**

Функции кнопок:

### Предыдущий / вниз  $\blacktriangleleft$  / V и Следующий / вверх  $\blacktriangleright$  / △ : В режиме USB

DAC эти кнопки служат для выбора одной из 5 опций интерфейса ЦАП.

**Меню** / возврат  $\Box$  /  $\Box$  : Не действует при коротком нажатии. Долгое нажатие выводит Х3 из режима USB DAC и возвращает в главное меню.

**Громкость «-» / громкость«+»** : Короткое нажатие для уменьшения (увеличения) громкости на одну единицу; долгое нажатие для непрерывного уменьшения (увеличения) громкости до минимума (максимума).

**Вкл / Выкл | Воспроизведение / Пауза |**  $\blacksquare$  **| / O K / U | : короткое нажатие** выключат звук ЦАП, повторное короткое нажатие включает звук. Долгое нажатие выключает Х3 полностью.

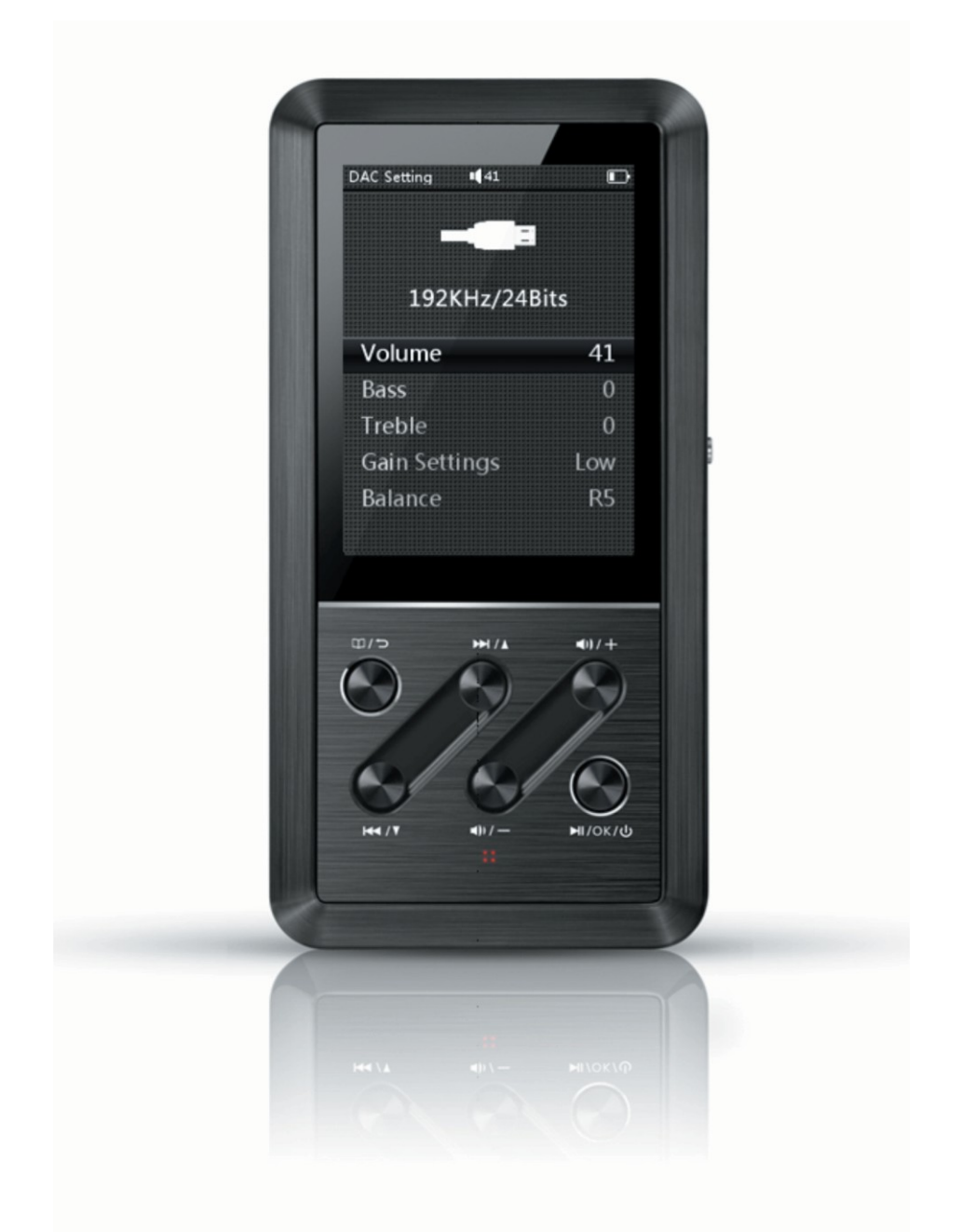

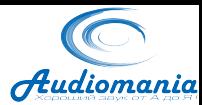

### **5**. **Часто возникающие вопросы**

**1.** При переключении между композициями с разными форматами (частотами дискретизации) возникают несильные щелчки.

Это нормальный режим работы ЦАП WM8740, щелчки происходят при переключении внутренней частоты работы.

**2.** Когда вы изменяете настройки вывода звука в плеере «TTPlayer» на «KS» (kernel streaming), он может выдавать ошибку «cannot open». В таком случае перезапустите TTPlayer.

**3.** Почему я не могу изменять громкость Х3 с компьютера?

Вы можете выбрать необходимый режим вывода аудио в вашем плеере на компьютере. Если выбран режим «wave out» или «Directsound», то громкость можно регулировать и с компьютера и при помощи Х3. Если же выбрано «kernel streaming» или «ASIO», то громкость можно регулировать только с Х3.

*Режимы «kernel streaming» и «ASIO» позволяют уменьшить задержки при передаче потока аудиоданных и тем самым повысить качество воспроизведения, особенно при воспроизведении форматов высокого разрешения.*

**4.** Можно ли переключать режимы «хранилище» и «DAC» на Х3 не выключая его и не отсоединяя USB кабель?

Нет. Пожалуйста, отсоедините USB кабель, измените режим работы Х3 и затем подсоедините кабель обратно.

Либо вы можете изменить режим работы, а затем перезагрузить Х3 или выключить / включить его.

**5.** Как Х3 декодирует аудиоданные? Синхронно, адаптивно или асинхронно? Х3 поддерживает только асинхронное декодирование и передачу данных.

**6.** Изменение громкости, настроек эквалайзера и баланса каналов в режиме « DAC » приведет к изменению этих настроек в режиме плеера и наоборот. Другими словами, эти настройки являются общими для плеера и ЦАП.

**7.** При воспроизведении композиций с частотами дискретизации 64кГц, 32кГц и ниже 32кГц на Windows XP, используя вывод «Directsound» или «wave out», Х3 будет работать в режиме 192кГц, используя функцию повышения частоты (апсемплинг).

При подключении по интерфейсу SPDIF (например, при подключении к Е17 для декодирования), Х3 также будет использовать повышение частоты и воспроизводить с частотой 192кГц.

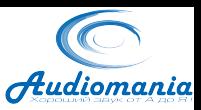

**8.** Х3 всегда отображает формат 24бит, даже когда песня записана в формате 16 бит.

Это происходит вследствие преобразования 16-битных данных в 24-битные перед передачей на внутренний ЦАП Х3 и является известной особенностью, которая возможно будет изменена в последующих версиях прошивки.